## NEUES IPAD? WAS JETZT ZU TUN IST.

Wenn Sie ein neues iPad erworben haben, das nun in das System der Schule (Jamf) eingebunden werden muss, müssen Sie folgende Schritte durchführen:

- 1. Eine Jamf-Lizenz bei EduXpert erwerben
- $2.$  D a s i P a d auf die Werkseinstellungen zurücksetzen
- 3. Das iPad im Sekretariat abgeben

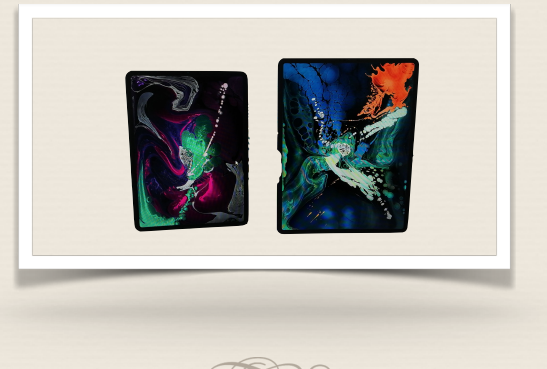

## 1 . EINE JAMF-LIZENZ ERWERBEN!

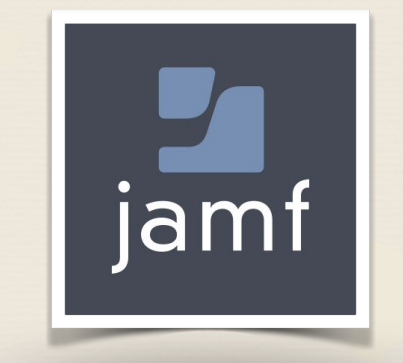

Damit das iPad mit Apps und schulischem Material versorgt werden kann, muss das Gerät in unserem Verwaltungssystem eingebunden sein. Dazu muss eine Lizenz bei EduXpert er worben werden. Um diese zu erhalten, schreiben Sie bitte eine E-Mail an [info@eduxpert.de](mailto:info@eduxpert.de) und geben die folgenden Informationen an:

- Name, Vorname (SchülerIn)
- Seriennummer des iPads ( zu finden in den Einstellungen des Geräts)
- Name der Schule

Sobald die Lizenz erworben wurde, melden Sie dies bitte, am besten mit der Rechnung an *norman.graf@hvfrs.de*. Nun kann der nächste Schritt erfolgen.

## 2. DAS IPAD ZURÜCKSETZEN!

Setzen Sie das iPad, um es einbinden zu lassen, auf die Werkseinstellungen zurück, indem Sie alle Inhalte und Einstellungen löschen. Denken Sie im Vorfeld an eine eventuelle Sicherung der Dateien. Käufe aus dem App-Store können wieder heruntergeladen werden, diese sind mit Ihrer Apple-ID verknüpft.

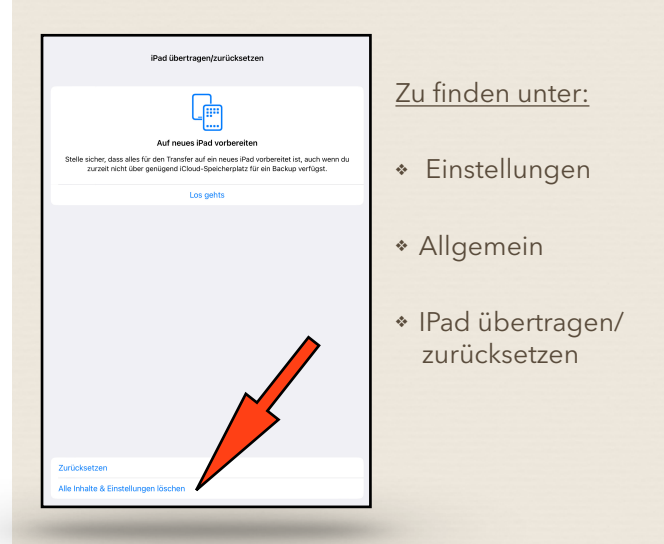

3. Geben Sie das iPad im Sekretariat der Schule ab. Sobald das Gerät eingebunden ist, erhält ihr Kind das iPad über die Lehrkräfte zurück.

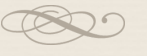